# HyperX Cloud Stinger 2 Wireless Quick Start Guide Gaming Headset

# **Overview**

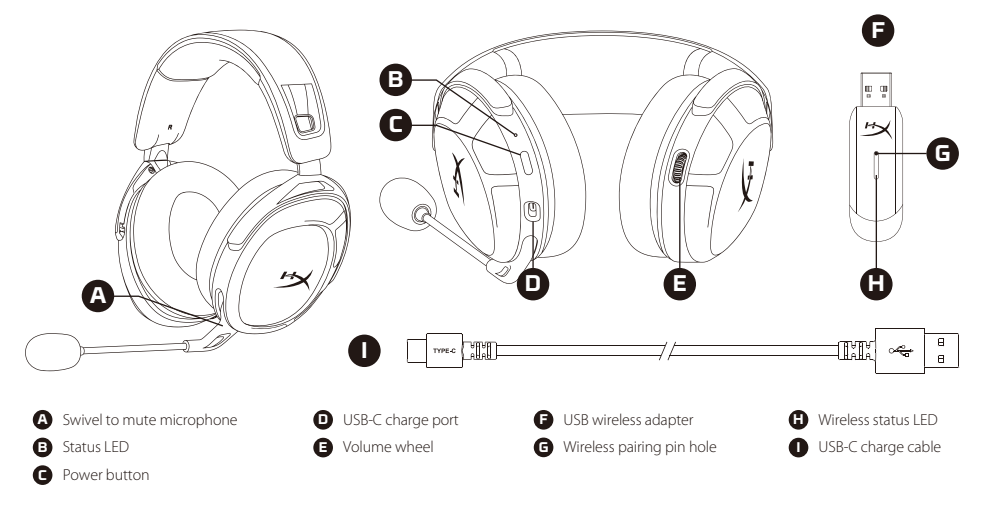

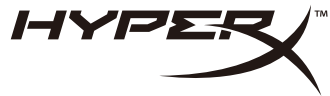

# Using the Headset

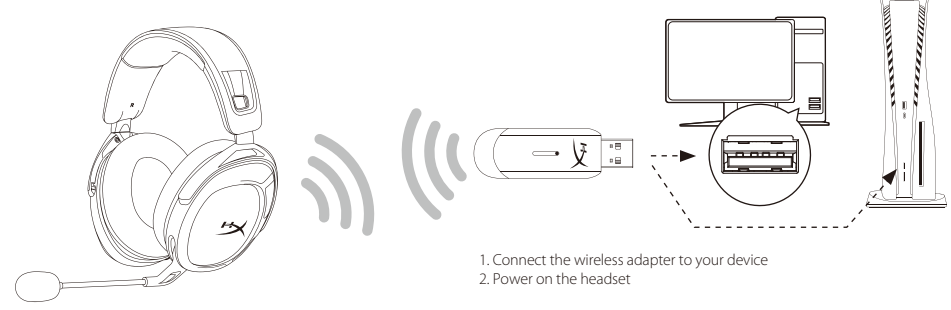

# Setting up with PC

Right click speaker icon > Select Open Sound settings > Select Sound control panel

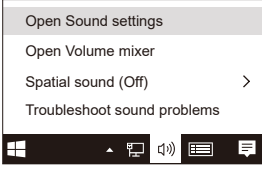

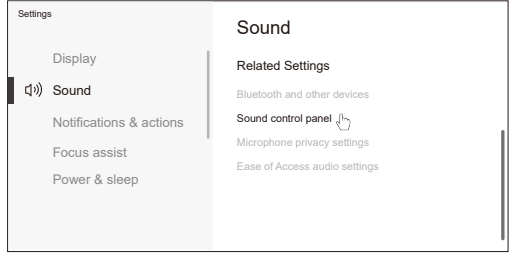

### **Playback Device**

Set Default Device to "HyperX Cloud Stinger 2 Wireless"

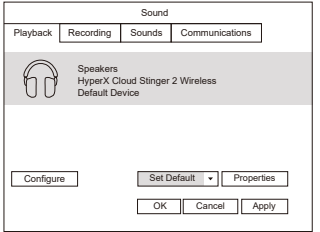

# Setting up with PlayStation 5

Go to the home screen and select Settings > Sound

### Microphone

• Input Device: USB Headset "HyperX Cloud Stinger 2 Wireless" Audio Output

• Output Device: USB Headset "HyperX Cloud Stinger 2 Wireless"

• Output to Headphones: All Audio

### **Recording Device**

Set Default Device to "HyperX Cloud Stinger 2 Wireless"

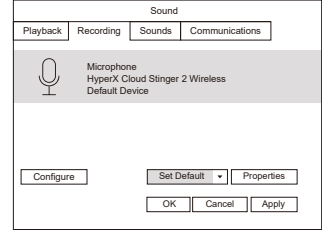

# Status LED

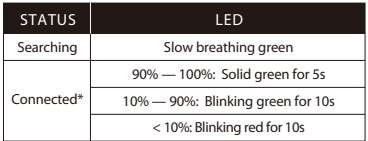

\*Battery level indication

\*The status LED will automatically turn off to conserve battery life

# Volume wheel

Scroll up and down to adjust volume level.

## Power button

Power on/off - Hold button for 3 seconds to power headset on/off

# **Obsah je uzamčen**

**Dokončete, prosím, proces objednávky.**

**Následně budete mít přístup k celému dokumentu.**

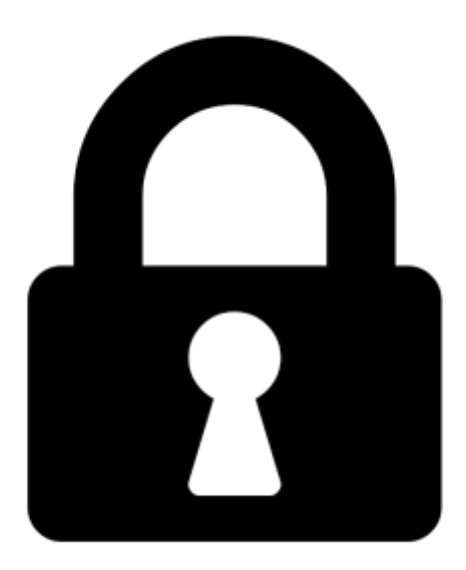

**Proč je dokument uzamčen? Nahněvat Vás rozhodně nechceme. Jsou k tomu dva hlavní důvody:**

1) Vytvořit a udržovat obsáhlou databázi návodů stojí nejen spoustu úsilí a času, ale i finanční prostředky. Dělali byste to Vy zadarmo? Ne\*. Zakoupením této služby obdržíte úplný návod a podpoříte provoz a rozvoj našich stránek. Třeba se Vám to bude ještě někdy hodit.

*\*) Možná zpočátku ano. Ale vězte, že dotovat to dlouhodobě nelze. A rozhodně na tom nezbohatneme.*

2) Pak jsou tady "roboti", kteří se přiživují na naší práci a "vysávají" výsledky našeho úsilí pro svůj prospěch. Tímto krokem se jim to snažíme překazit.

A pokud nemáte zájem, respektujeme to. Urgujte svého prodejce. A když neuspějete, rádi Vás uvidíme!